# **САНКТ-ПЕТЕРБУРГСКОЕ ГОСУДАРСТВЕННОЕ БЮДЖЕТНОЕ ПРОФЕССИОНАЛЬНОЕ ОБРАЗОВАТЕЛЬНОЕ УЧРЕЖДЕНИЕ «КОЛЛЕДЖ «КРАСНОСЕЛЬСКИЙ»**

# **РАССМОТРЕНО И ПРИНЯТО УТВЕРЖДАЮ**

на заседании Педагогического Совета СПб ГБПОУ «Колледж «Красносельский»

Протокол №  $6$  от  $07.06. 2024$  г. « $\qquad \qquad$ »

Директор СПб ГБПОУ «Колледж «Красносельский»  $\overline{\qquad \qquad }$  Г.И. Софина Приказ № 101-осн.\_ от \_\_07.06.\_ 2024 г.

# **МЕТОДИЧЕСКИЕ УКАЗАНИЯ ПО ПРАКТИЧЕСКИМ ЗАНЯТИЯМ**

ПМ.03 Сопровождение и обслуживание программного обеспечения компьютерных систем

# **для обучающихся по специальности**

09.02.07 Информационные системы и программирование (Программист)

# **СОГЛАСОВАНО:**

\_\_\_\_\_\_\_\_\_\_\_\_\_\_\_\_\_\_\_\_\_\_\_\_\_\_\_\_\_\_\_

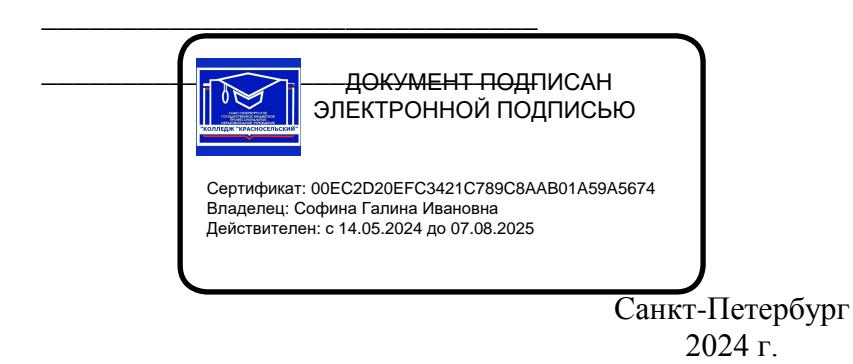

### **РАССМОТРЕНО И ОДОБРЕНО**

На заседании МК СПб ГБПОУ «Колледж «Красносельский» Протокол № \_\_\_\_\_ от \_\_\_\_\_\_\_\_\_\_ 2024 г. Председатель МК \_\_\_\_\_\_\_\_\_\_\_\_\_\_ Н.В. Медведева

**Организация-разработчик:** СПб ГБПОУ «Колледж «Красносельский»

**Разработчик:** Борисов Н.М., мастер производственного обучения.

Методические указания к практическим занятиям являются частью основной профессиональной образовательной программы СПО по специальности 09.02.07 Информационные системы и программирование (программист).

Укрупненная группа специальностей 09.00.00 Информатика и вычислительная техника.

# **СОДЕРЖАНИЕ**

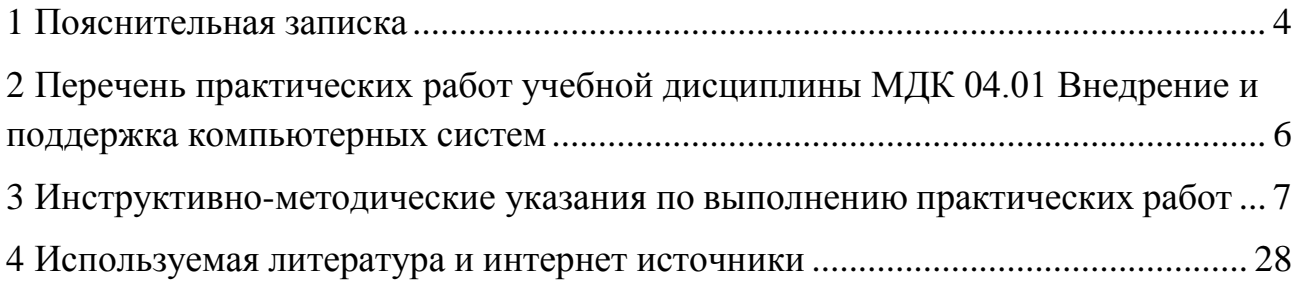

#### <span id="page-3-0"></span>1 Пояснительная записка

Данные методические рекомендации составлены в соответствии с содержанием рабочей программы МДК 04.01 Внедрение и поддержка компьютерных систем специальности 09.02.07 Информационные системы и программирование.

МДК 04.01 Внедрение и поддержка компьютерных систем изучается в течение 1 семестра. Общий объем времени, отведенный на практические занятия, составляет в соответствии с учебным планом и рабочей программой - 36 часов.

Практические работы проводятся после изучения соответствующих разделов и тем МДК 04.01 Внедрение и поддержка компьютерных систем. Выполнение обучающимися практических работ позволяет им понять, где и когда изучаемые теоретические положения и практические умения могут быть использованы в будущей практической деятельности.

В результате выполнения практических работ, предусмотренных программой по МДК 04.01 Внедрение и поддержка компьютерных систем, обучающийся должен:

уметь:

- подбирать и настраивать конфигурацию программного обеспечения компьютерных систем;
- использовать методы защиты программного обеспечения компьютерных систем;  $\,$
- проводить инсталляцию программного обеспечения компьютерных систем;
- производить настройку отдельных компонентов программного обеспечения компьютерных  $\equiv$ систем;
- анализировать риски и характеристики качества программного обеспечения.

знать:

- основные методы и средства эффективного анализа функционирования программного  $\equiv$  . обеспечения;
- основные виды работ на этапе сопровождения программного обеспечения; основные принципы контроля конфигурации и поддержки целостности конфигурации программного обеспечения;
- $\,$ средства защиты программного обеспечения в компьютерных системах.
- Вышеперечисленные умения, знания направлены на формирование следующих профессиональных и общих компетенций обучающихся:

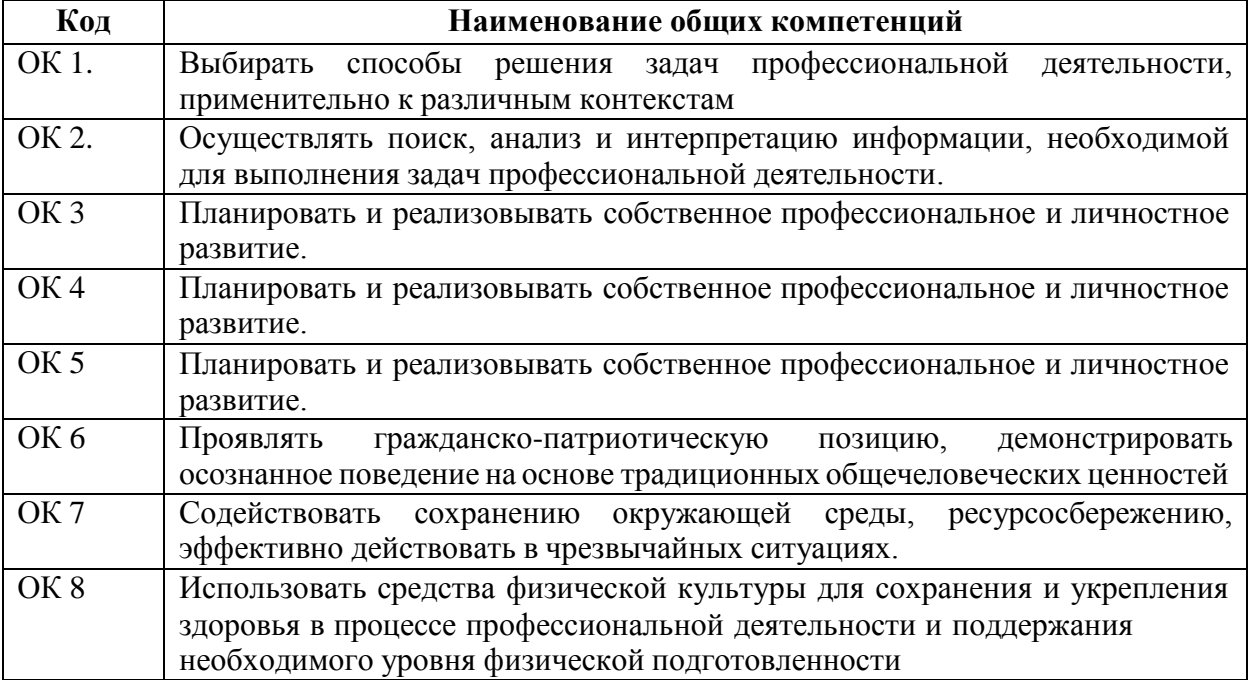

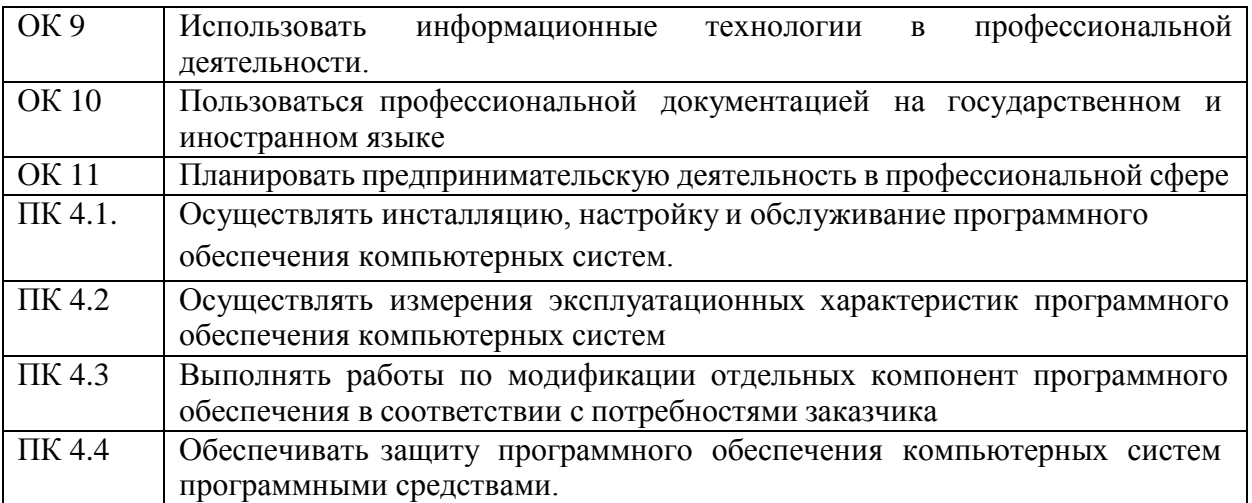

# <span id="page-5-0"></span>**2 Перечень практических работ МДК 03.01 Внедрение и поддержка компьютерных систем**

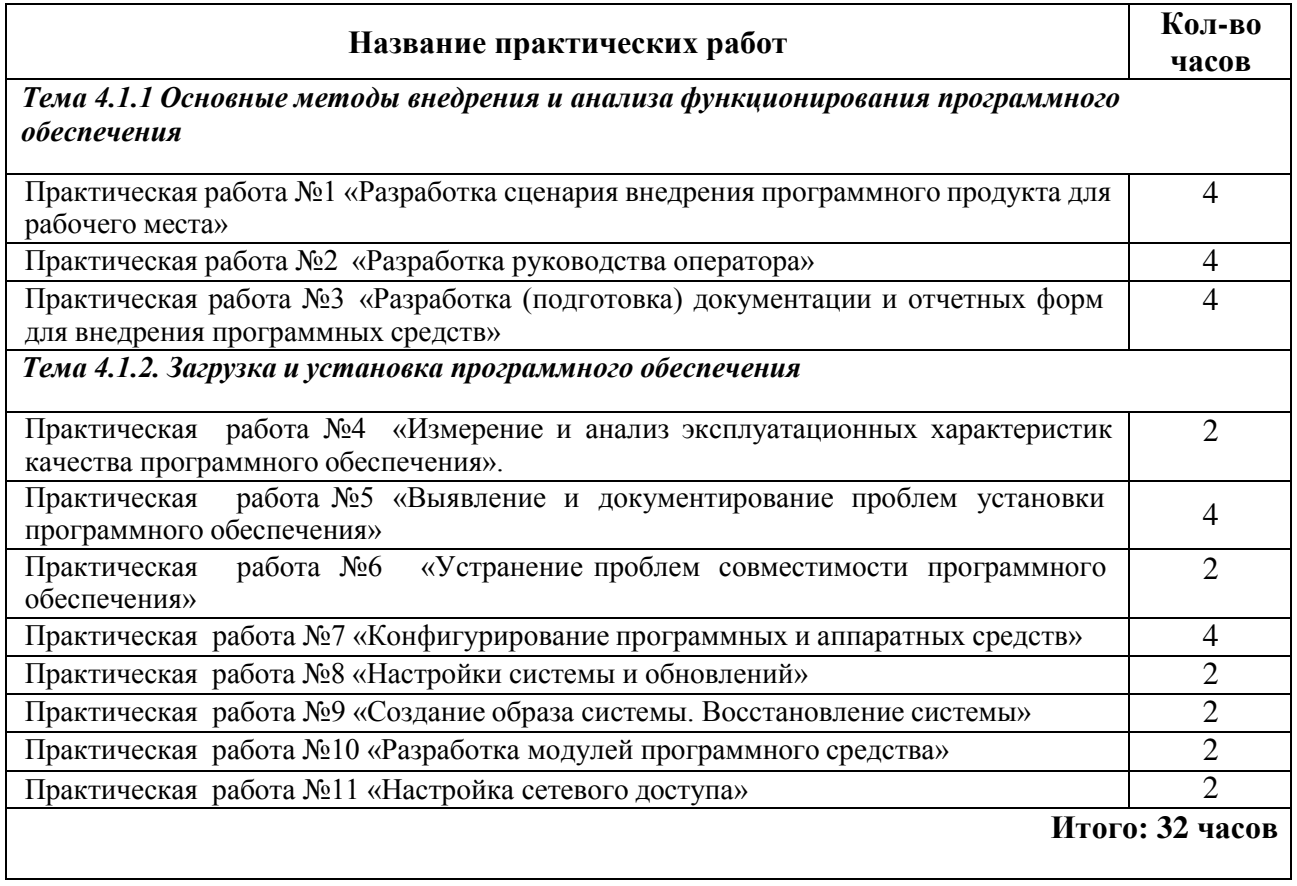

# **3 Инструктивно-методические указания по выполнению практических работ**

# **Практическое занятие №1**

места. 1. Наименование: Разработка сценария внедрения программного продукта для рабочего

*2.* Продолжительность проведения: *4 часа.*

*3.* Цель практической работы: *получение навыков разработки сценария внедрения программного продукта.*

*4.* Материалы, оборудование, программное обеспечение: *персональный компьютер, операционная система Windows, текстовый процессор MS Word, методические рекомендации.*

5. Краткие теоретические сведения. Полный спектр работ согласно пожеланиям заказчика, начиная от инсталляции, адаптации и наладки программного обеспечения и до интеграции с устройствами и передачи в эксплуатацию, называется внедрением ПО в систему. Время и стоимость комплекса работ зависят от множества факторов и критериев выполнения, указанных заказчиком или необходимых для стабильности, таких как:

- готовность персонала компании к переходу на новое ПО или его освоению;
- наличие необходимых для выполнения аппаратных средств;
- особенностей выполнения работы;
- масштаба предполагаемых действий;

 состояния баз данных на текущий момент, наличия резервных копий на крайний случай;

наличия и работоспособности каналов связи.

Процесс поэтапного внедрения программного обеспечения

Поскольку процедура внедрения ПО может вызвать перебои в работе компании, процесс разделяется на несколько этапов, каждый из которых имеет свои нюансы и осуществляется после строгого согласования с заказчиком.

### Этап 1. Обследование компании

Перед созданием проекта выполняется исследование текущей работы компании профессионалами. По окончании предварительного обследования и аудита заказчик получает рекомендации, связанные с разработкой технического задания на производство работ. В нем уделяется внимание каждой мельчайшей детали, подробно описаны требования по:

- подготовке и требованиям к техсредствам;
- формату хранения и передачи данных и резервных архивов;
- составу и выполнению подготовительных работ для объекта;
- конфигурированию системы передачи информации;
- работе общего и прикладного программного обеспечения.

Качественно составленное ТЗ гарантирует точность выполнения работ.

Этап 2. Составление контракта на производство работ

Контракт на производство работ составляется по совместному заключению заказчика и компании после выполнения анализа ТЗ.

Этот период — оценочный. Поскольку план работ назначен и сроки определены, компания-исполнитель может оценить всю процедуру в комплексе и определиться с ценой. Чаще всего первичный этап производится бесплатно или становится таковым на основании последующего заказа. Цена на выполнение работ по интеграции программного обеспечения может зависеть от следующих факторов:

состава и количества рабочих мест, подсистем и модулей;

 проведения дополнительных работ по интеграции с другими подсистемами и системами, а также сложности ее исполнения;

 объема хранимой в БД информации и ее состояния (работоспособности и наличие резервных копий).

Этап 3. Создание группы по внедрению ПО

Третий период также входит в подготовительные работы. Компанией-исполнителем формируется группа внедрения программного обеспечения и назначаются ответственные.

# Этап 4. Инсталляция и наладка ПО

В этот период производится инсталляция программного обеспечения на серверах и клиентских машинах, подключение связи, а также проверка и наладка рабочего состояния системы и ее тестирование под нагрузкой. В стандартный перечень работ по четвертому этапу входит:

установка и подготовка общесистемного ПО сервера;

инсталляция и наладка компонентов и функций серверной платформы;

• создание таблиц баз данных, загрузка информации и интеграция;

 перенос БД (при необходимости), конвертация в нужный формат, наладка и создание рабочих копий ПО, подготовка программ;

 установка и подготовка клиентских машин (общеприкладное и прикладное  $\Pi$ O);

интеграция и адаптация с уже имеющимися системами и платформами;

 проверка работоспособности всей системы, тестирование функционирования комплекса программного обеспечения;

 окончательная настройка по результатам тестирования с целью получения максимальной производительности и оптимизации работы.

На этом процесс внедрения программного обеспечения завершен, однако существуют дополнительные процедуры, которые множество компаний называет постустановочными.

Завершение внедрения и проведение дополнительных работ

Завершение внедрения ПО включает выполнение следующих работ:

 обучение группы специалистов со стороны заказчика работе с новым ПО может производится удаленно или на территории заказчика;

внесение изменений согласно опыту эксплуатации заказчиком нового ПО;

 по окончании внесения условленных изменений и устранения замечаний подписывается акт сдачи работ и приемки проекта согласно ТЗ, после чего система передается заказчику и операция по внедрению считается завершенной.

После интеграции программного обеспечения со стороны заказчика могут возникнуть проблемы. Это может быть человеческий фактор или недостаточная оптимизация и интеграция с незаявленными в ТЗ системами, которые косвенно касаются внедренного ПО. В связи с этим компании оказывают техническую поддержку как своих, так и интегрированных сторонними компаниями систем. Поддержка и сопровождение работы серверов не входит в оплату по основным работам, производимым по техническому заданию.

# 6. Задание:

- *1)* Вспомните возможные цели и задачи внедрения ПО.
- *2)* Сформулируйте цели и задачи внедрения вашего ПО. Например, внедрения АРМ для бухгалтера.
- *3)* Вспомните основные модели разбиения на рабочие группы в команде разработчиков ПО.
- *4)* Выполните обучающий модуль [«Коллективная разработка программного](https://cloud.mail.ru/public/4FJK/iopHbY2uA) [обеспечения».](https://cloud.mail.ru/public/4FJK/iopHbY2uA)
- *5)* Организуйте разбиение вашего коллектива (всей группы целиком) на рабочие группы в соответствии с классификацией.
- 6) По группам обсудите и распределите обязанности конкретно для каждого участника.
- 7) Результаты зафиксируйте письменно.

7. Контрольные вопросы:

- 1. Какие этапы внедрения ПО вам известны?
- 2. Охарактеризуйте каждый этап.

### Практическое занятие №2

1. Наименование: Разработка руководства оператора

2. Продолжительность проведения: 4 часа.

3. Цель практической работы: создание руководства оператора.

4. Материалы, оборудование, программное обеспечение: персональный компьютер, Windows, текстовый процессор MS Word, методические операционная система рекомендации.

5. Краткие теоретические сведения. Руководство оператора должно состоять из следующих частей:

- Титульной;
- Информационной;
- Основной.

Титульная часть оформляется согласно ГОСТ 19.104-78 ЕСПД. Основные надписи. Информационная часть должна состоять из аннотации и содержания. В аннотации

приводят сведения о назначении документа и краткое изложение основной части.

Содержание включает перечень записей о структурных элементах основной части документа.

Основная часть руководства оператора должна содержать следующие разделы:

(ГОСТ 19.505-79 ЕСПД. Руководствооператора. Требования к содержанию и оформлению)

Назначение программысодержит сведения о назначении программы и информацию, достаточную для понимания функций программы.

Условия выполнения программы должны содержать минимальный и максимальный состав аппаратурных и программных средств.

Выполнение программы представляет собой последовательность действий оператора, обеспечивающих загрузку, выполнение и завершение программы, возможные варианты команд, которыми оператор может управлять выполнением программы, а также ответы программы на эти команды.

Сообщения оператору содержат тексты сообщений, выдаваемых в ходе выполнения программы и соответствующие действия оператора, его действия в случае сбоя, повторного запуска программы.

6. Залание:

Составить руководство оператора в соответствии с ГОСТ 19.505-79 ЕСПД. Руководство оператора. Требования к содержанию и оформлению.

Требования к отчёту

Отчёт должен содержать титульный лист, аннотацию, содержание и основную часть, оформленную в соответствии с ГОСТ 19.505-79 ЕСПД. Руководство оператора. Требования к содержанию и оформлению.

7. Контрольные вопросы:

1. Что представляет собой руководство оператора?

2. На какой ГОСТ необходимо опираться при составлении данного документа?

# Практическое занятие №3

*1.* Наименование: Разработка (подготовка) документации и отчетных форм для внедрения программных средств*.*

*2.* Продолжительность проведения: *4 часа.*

*3.* Цель практической работы: *изучение процедур подготовки и разработки документации и отчетных форм для внедрения программных средств.*

*4.* Материалы, оборудование, программное обеспечение: *персональный компьютер, операционная система Windows, текстовый процессор MS Word, методические рекомендации.*

5. Краткие теоретические сведения.

Программная документация, включает:

1. техническое задание (назначение, область применения программы, требования, предъявляемые к программе);

2. текст программы (запись программы с необходимыми комментариями);

3. описание программы (сведения о логической структуре и функционировании программы);

4. пояснительная записка (схема алгоритма, общее описание алгоритма и/или функционирования программы, обоснование принятых решений);

5. эксплуатационные документы.

К эксплуатационным документам относят:

· описание применения (сведения о назначении программы, области применения, применяемых методах, классе решаемых задач, ограничениях для применения, минимальной конфигурации технических средств);

· руководство системного программиста (сведения для проверки, обеспечения функционирования и настройки программы на условия конкретного применения);

· руководство программиста (сведения для эксплуатации программы);

· руководство оператора (сведения для обеспечения общения оператора с вычислительной системой в процессе выполнения программы);

- · описание языка (описание синтаксиса и семантики языка);
- · руководство по техническому обслуживанию (сведения для применения тестовых и диагностических программ при обслуживании технических средств)

Основная часть программной документации составляется на стадии рабочего проекта. Необходимость того или иного документа определяется на этапе составления технического задания. Допускается объединять отдельные виды документов.

Эксплуатационный документ "Описание языка" включается в программную документацию, если разработанный программный продукт реализует некий язык программирования, управления заданиями, организации вычислительного процесса и т. п.

Эксплуатационный документ "Руководство по техническому обслуживанию" включается в программную документацию, если разработанный программный продукт требует использования тестовых или диагностических программ.

Описание применения

Документ "Описание применения" относится к эксплуатационным документам и состоит из следующих разделов:

- · назначение программы (возможности, основные характеристики, ограничения области применения);
- · условия применения (требования к техническим и программным средствам, общие характеристики входной и выходной информации, а также требования и условия организационного, технического и технологического характера);
- · описание задачи (указываются определения задачи и методы её решения);
- · входные и выходные данные.
- Руководство программиста

Документ "Руководство программиста" относится к эксплуатационным документам и включается в программную документацию, если разработанный программный продукт требует обслуживания программистом. Документ состоит из следующих разделов:

- · назначение и условия применения программы (назначение и функции программы, сведения о технических и программных средствах, обеспечивающих выполнение данной программы);
- · характеристики программы (временные характеристики, режимы работы, средства контроля правильности выполнения и т. п.);
- · обращение к программе (способы передачи управления и параметров данных);
	- · входные и выходные данные (формат и кодирование);
	- · сообщения (тексты сообщений, выдаваемых программисту или оператору в ходе выполнения программы и описание действий, которые необходимо предпринять по этим сообщениям).

#### Руководство оператора

Документ "Руководство оператора" относится к эксплуатационным документам и состоит из следующих разделов:

· назначение программы (информация, достаточная для понимания функций программы и её эксплуатации);

· условия выполнения программы (минимальный и/или максимальный набор технических и программных средств и т. п.);

· выполнение программы (последовательность действий оператора, обеспечивающих загрузку, запуск, выполнение и завершение программы; описываются функции, форматы и возможные варианты команд, с помощью которых оператор осуществляет загрузку и управляет выполнением программы, а также ответы программы на эти команды);

· сообщения оператору (тексты сообщений, выдаваемых оператору в ходе выполнения программы и описание действий, которые необходимо предпринять по этим сообщениям).

6. Задание:

Составить сводную ведомость документов и отчетных форм для внедрения программных средств. Проанализировать наличие и качество документации. Сделать отметки в ведомости. Дополнить перечень недостающими документами.

7. Контрольные вопросы:

1. Какие документы сопровождают процедуру внедрения программных средств?

#### **Практическое занятие №4**

*1.* Наименование: Измерение и анализ эксплуатационных характеристик качества программного обеспечения*.*

*2.* Продолжительность проведения: *2 часа.*

*3.* Цель практической работы: *выработка практических навыков измерения и анализа эксплуатационных характеристик качества программного обеспечения.*

*4.* Материалы, оборудование, программное обеспечение: *персональный компьютер, операционная система Windows, текстовый процессор MS Word, методические рекомендации.*

5. Краткие теоретические сведения. Процесс оценки качества программного обеспечения осуществляется для каждой фазы его жизненного цикла и включает:

• выбор совокупности (номенклатуры) показателей качества оцениваемого программного средства;

• определение значений этих показателей;

• сравнение полученных значений с базовыми значениями показателей.

Под жизненным циклом программного обеспечения понимается период времени с момента начала предпроектного обследования до момента полного выхода программы из употребления пользователями.

Весь период жизненного цикла программного обеспечения делится на следующие временные промежутки или фазы.

1. Анализ — этап определения требований к программному обеспечению, спецификация требований и формирования технического задания на проектирование программы.

2. Проектирование — этап разработки технического проекта.

3. Реализация — этап разработки программного обеспечения, средств тестирования и документации.

4. Тестирование — этап испытания программного обеспечения и устранение недостатков.

5. Изготовление — этап преобразования программного обеспечения в форму, готовую для поставки; завершение формирования документации.

6. Внедрение — этап подтверждения стабильной работы программного

обеспечения; ввод в стадию активного применения.

7. Эксплуатация — этап применения программного обеспечения по назначению.

8. Сопровождение — этап устранения дефектов в процессе эксплуатации; усовершенствование, оптимизация и модификация используемого программного обеспечения при условии сохранности целостности программного продукта.

Оценка качества программного обеспечения на всех фазах жизненного цикла осуществляется на основе чётырехуровневой системы показателей.

Показатели первого уровня (факторы качества) характеризуют потребительскиориентированные свойства программных средств, которые соответствуют потребностям пользователей. Факторы качества, собственно, определяют наиболее значимые (с точки зрения использования) свойства программ. Для оценки качества программного обеспечения используют следующие факторы:

• надежность;

- сопровождаемость;
- удобство применения;
- эффективность;
- универсальность;
- корректность.

Каждый фактор представляет собой интегральную оценку, которой соответствует несколько критериев качества (комплексных показателей второго уровня).

#### 6. Задание:

В соответствии с приведенными ниже критериями оценить характеристики качества программного продукта.

Оценочные элементы фактора «Надежность ПС»:

Наличие требований к программе по устойчивости функционирования при наличии ошибок во входных данных Возможность обработки ошибочных ситуаций Полнота обработки ошибочных данных Наличие тестов для проверки допустимых значений входных данных Наличие системы контроля полноты входных данных Наличие средств контроля корректности входных данных Наличие требований к программе по восстановлению процесса выполнения в случае сбоя ОС, внешних устройств, процессора Наличие требований к программе по восстановлению результатов при отказах ОС, внешних устройств, процессора Наличие средств восстановления при сбоях оборудования Наличие возможности повторного старта с точки прерывания Наличие обработки неопределенностей Наличие централизованного управления процессами, конкурирующими из-за ресурсов Наличие возможности автоматически обходить ошибочные ситуации в процессе вычисления

Оценочные элементы фактора «Сопровождаемость»:

Наличие комментариев в точках входа и выхода в программу Осуществляется ли передача результатов работы модуля через вызывающий его модуль Оценка программы по

числу циклов Используется ли язык высокого уровня Наличие проверки корректности передаваемых данных Использовании при построении программ метода структурного программирования Соблюдение принципа процесса разработки программы сверху вниз Наличие ограничений на размеры модуля Наличие модульной схемы программы

Оценочные элементы фактора «Корректность»:

Наличие всех необходимых документов для понимания и использования ПС Наличие описание схемы иерархии модулей программы Наличие описаний основных функций Наличие описаний частных функций Наличие описания данных Наличие описания алгоритмов Наличие описания интерфейсов между модулями Наличие описания всех параметров Наличие описание методов настройки системы Наличие описание способов проверки работоспособности программы Реанимация всех модулей системы Реанимация всех основных функций Реанимация всех алгоритмов Наличие определений всех данных: переменные, индексы., массивы и пр. Наличие интерфейсов с пользователем Отсутствие противоречий в выполнении основных функций Отсутствие противоречий в выполнении частных функций Отсутствие противоречий в выполнении алгоритмов Правильность взаимосвязей Правильность реализаций интерфейса с пользователем Отсутствие противоречий в настройке системы Комплектность документации в соответствии со стандартами

7. Контрольные вопросы:

- 1. Для чего предназначены программные продукты?
- 2. Какие варианты легального распространения программных продуктов существуют?

3. Чем определяется надежность ПП?

4. Как оценивается эффективность ПП?

5. Что обозначает модифицируемость ПП?

6. На чем основана коммуникативность ПП?

#### Практическое занятие №5

1. Наименование: Выявление и документирование проблем установки программного обеспечения.

2. Продолжительность проведения: 4 часа.

3. Цель практической работы: Научиться устанавливать ПО и выявлять проблемы установки.

4. Материалы, оборудование, программное обеспечение: персональный компьютер, операционная система Windows, текстовый процессор MS Word, методические рекомендации.

5. Краткие теоретические сведения. Установка программного обеспечения, инсталляция — процесс установки программного обеспечения на компьютер конечного пользователя. Выполняется особой программой (пакетным менеджером), присутствующей в операционной системе (например, RPM, APT или dpkg в Linux, Установшик Windows в Microsoft Windows), или же входящим в состав самого программного обеспечения средством установки.

Программа установки, установщик или инсталлятор (англ. installer) — это программа, которая устанавливает программное обеспечение на компьютер. Некоторые установщики специально сделаны для установки содержащихся в них файлов, другие же являются универсальными и работают, считывая содержимое комплекта программного обеспечения, которое необходимо установить.

Распространенные программы установки семейства Windows

Наиболее популярным форматом для семейства Windows NT является установочный пакет [MSI,](https://ru.wikipedia.org/wiki/Windows_Installer) который устанавливается посредством Установщика Windows. Компании, производящие средства для создания инсталляторов: InstallShield (InstallShield Wizard), Macrovision (InstallAnywhere), Wise Solutions, Inc., SetupBuilder, InstallBuilders (Smart Install Maker). Большинство из этих средств могут создавать как пакеты MSI, так и свои собственные пакеты.

Бесплатными альтернативами являются [NSIS,](https://ru.wikipedia.org/wiki/NSIS) Actual Installer Free, Clickteam Install Creator, Inno Setup, Install Simple, а также инструментальные средства от Microsoft (WiX).

6. Задание:

# *Методические указания*

 Для выполнения заданий вам потребуется лекционный материал, а также доступ к интернету. В данной практической работе рассматривается создание пакета установщика программного обеспечения Майкрософт (MSI) для установки программ сторонних производителей. Чтобы устанавливать программы сторонних производителей с помощью данного способа, необходимо установить копию консоли Veritas Software Console от Seagate Software/

Изучите и выполните (по возможности) следующие инструкции:

### *Создание пользовательского пакета MSI*

Чтобы во время этого процесса не возникало проблем, следует начинать работу с «чистым» компьютером.

- Запустите «чистый» компьютер или компьютер, представляющий компьютеры в вашей сети.
- Запустите программу Discover, чтобы зафиксировать конфигурацию программного обеспечения этого компьютера (снимок состояния «до установки»).
- Установите программу на компьютере, для которого была создана копия состояния «до установки».
- Перезагрузите компьютер.
- Запустите новую программу, чтобы убедиться в ее работоспособности.
- Закройте программу.
- Запустите программу Discover и создайте копию состояния «после установки» для новой конфигурации компьютера. Программа Discover сравнивает две копии состояния и фиксирует изменения. После этого она создает пакет установщика Майкрософт с инструкциями по установке данной программы на подобном компьютере.
- $\bullet$  (Не обязательно) С помощью консоли Veritas Software Console измените настройки пакета установщика Майкрософт.
- Очистите контрольный компьютер, чтобы подготовиться к новому запуску программы Discover.
- (Не обязательно) Выполните пробную установку программы на рабочих станциях, не задействованных в рабочем процессе.

Для получения поддержки консоли Veritas Software Console обратитесь в компанию Veritas.

- Посетите предложенные сайты
- Using Veritas WinINSTALL LE
	- [http://www.microsoft.com/technet/prodtechnol/windows2000serv/howto/winHYPERLINK](http://www.microsoft.com/technet/prodtechnol/windows2000serv/howto/winstall.mspx) [«http://www.microsoft.com/technet/prodtechnol/windows2000serv/howto/winstall.mspx»sHYPERL](http://www.microsoft.com/technet/prodtechnol/windows2000serv/howto/winstall.mspx) [INK](http://www.microsoft.com/technet/prodtechnol/windows2000serv/howto/winstall.mspx)

[«http://www.microsoft.com/technet/prodtechnol/windows2000serv/howto/winstall.mspx»tall.mspx](http://www.microsoft.com/technet/prodtechnol/windows2000serv/howto/winstall.mspx)

Software Installation and Maintenance  $\bullet$ 

— http://www.microsoft.com/technet/prodtechnol/windows2000serv/maintain/featusability/inmnwp. mspx

- Download resources for developers http://msdn.microsoft.com/downloads/  $\bullet$
- Software and Support for Setup Developers http://www.installsite.org/
- Установка программного обеспечения средствами групповой политики
	- https://dimanb.wordpress.com/2011/09/11/gpsi-02/
- Сравните вышеизложенные инструкции с инструкциями, изложенными на сайте Администрирование  $\rightarrow$  Создание msi-пакетов и установка любого ПО средствами групповых политик Windows — https://habrahabr.ru/post/141719/

7. Контрольные вопросы

- 1. Что такое инсталляция программного обеспечения?
- 2. Какие варианты установки программного обеспечения вы знаете?
- 3. Перечислите известные вам программы установки ПО используемые в семействе Windows
- 4. Расскажите о пакете MSI

### Практическое занятие №6

проблем  $\mathcal{I}$ . Наименование: Устранение совместимости программного обеспечения.

2. Продолжительность проведения: 2 часа.

3. Цель практической работы: научиться определять совместимость программного обеспечения отраслевой направленности с операционными системами и делать вывод о дальнейшей возможности его установки и настройки.

оборудование, программное обеспечение: персональный  $\overline{4}$ . Материалы, компьютер, операционная система Windows, текстовый процессор MS Word, методические рекомендации.

5. Краткие теоретические сведения. Совместимость - способность аппаратных или программных компонентов работать с заданной компьютерной системой, или способность двух устройств работать при соединении друг с другом.

При отсутствии совместимости могут возникать различные виды конфликтов, мешающие или делающие невозможной нормальную работу компьютерной системы. Чаще всего конфликты возникают при установке нового оборудования или программного обеспечения.

Конфликты делятся на аппаратные, программные и программно-аппаратные.

Аппаратные конфликты - это конфликты чаще всего возникающие при сборке оборудования или при его установке в сети и приводящие к частичной или полной неработоспособности устройства. Чтобы избежать таких конфликтов, при сборке ПК необходимо соблюдать следующие правила.

1 Материнская плата и корпус должны быть одного формата (например АТХ). Сокеты материнской платы и процессора также должны совпадать (например, у процессора – Socket LGA775, а у материнской платы – Socket 775).

2 Материнская плата должна поддерживать частоту шины процессора. Например, если процессор поддерживает частоту 1333 МГц, то и материнская плата должна поддерживать частоту шины 1333 МГц.

3 Необходимо обратить внимание на звуковую, сетевую и видеокарту, если они не встроенные. Они должны плотно входить в разъемы на материнской плате.

4. Оперативная память также должна быть совместима с материнской платой (они должны поддерживать одинаковую частоту).

При установке компьютера в локальной сети при возникновении конфликтов нужно проверить не только правильность установки сетевой карты, но и правильность обжима кабеля; кроме того, кабель может быть просто поврежден.

Также при установке нескольких карт расширения может возникнуть конфликт адресов BIOS, номеров прерываний или каналов прямого доступа к памяти.

Программные конфликты чаще всего возникают при установке драйверов устройств или другого программного обеспечения и приводят к частичной или полной неработоспособности устройства либо сети.

Программные неисправности при сборке или установке оборудования встречаются намного чаще, чем аппаратные, и возникают не только из-за неправильно установленных драйверов устройств, но и из-за нестабильности работы программного обеспечения.

Основные причины возникновения программных ошибок:

1 Несовершенство программного обеспечения.

2 Несовершенство операционной системы. Какими бы совершенными ни были операционные системы, они не могут создать нормальные условия для работы всего существующего программного обеспечения. Кроме того, совместимость операционных систем с выпуском каждой новой их версии только ухудшается. Поэтому разработчики ПО вынуждены писать программы, ориентированные на конкретную операционную систему. Пользователю же остается либо обновлять прикладное ПО вместе с операционной системой, либо мириться со сложившейся ситуацией. А иногда и выбирать не приходится, – ведь многие программы распространяются бесплатно (можно догадаться, какое у них в таком случае качество).

3 Отсутствие ресурсов.

4 Ошибки в реестре. Реестр — это «мозг» операционной системы Windows, и ошибки в нем негативно сказываются на всех процессах, происходящих в компьютере. Причиной возникновения сбоев в реестре являются все те же программы, «прописывающие» свои файлы и ссылки в самых различных местах. Не стоит также забывать и о «троянских конях» и «червях». Для «лечения» реестра

существуют специальные утилиты, умеющие анализировать его записи и удалять из реестра ошибочные и не используемые данные.

Довольно возникает проблема с драйверами, когда пользователь часто устанавливает новое оборудование. Это может происходить из-за частичной несовместимости англоязычной и русскоязычной версий Windows, в результате чего возникает повреждение базы драйверов.

Решить эту проблему можно, создав такую ситуацию, когда операционная система сама восстановит поврежденную базу, так как база драйверов - это не окончательно сформированный файл, операционная система создает его в процессе своей установки. После установки Windows закрывает доступ к этой базе для предупреждения ошибочного воздействия пользователя на нее. Однако во время установки или удаления различного оборудования операционная система временно открывает доступ к этой базе для внесения туда новых драйверов. Например, если при установке новой видеокарты ПК ее просто «не видит», то для устранения этой проблемы необходимо отключить компьютер, вынуть видеокарту, снова включить систему без видеокарты, дождаться звукового сигнала, который оповещает об отсутствии видеокарты, вновь выключить компьютер, снова вставить видеокарту и затем опять включить компьютер.

В ряде случаев такие действия помогают. После этого необходимо удалить старый драйвер и поставить новый. Если же система не отреагировала на ваши действия, то придется обнулить CMOS.

Другой пример. При установке драйвера новой видеокарты компьютер перестает ее «видеть». Это означает, скорее всего, что для современной видеокарты была поставлена старая версия драйвера, которая не может поддерживать слишком современное оборудование. И наоборот, если видеокарта еле-еле работает, но определить ее ПК не может, то причина данного конфликта – в том, что на старую видеокарту поставили самый новый драйвер (хотя такое бывает редко). В этом случае в драйвере просто нет поддержки данной видеокарты, и система не может ее определить.

Программно-аппаратные конфликты совмещают в себе конфликты и программного, и аппаратного характера, причем для их разрешения зачастую достаточно программно изменить ряд параметров. Рассмотрим несколько таких примеров.

Как известно, прежде операционной системы в компьютере запускается встроенная в чип материнской платы программа BIOS (Base Input/Output System - основная система ввода-вывода). Назначение этого небольшого программного кода - свести к «общему знаменателю» аппаратные различия компьютерного оборудования. эффективная Належная  $\overline{\mathbf{M}}$ работа ПК невозможна  $6e<sub>3</sub>$ правильно сконфигурированного BIOS. Конфликт же между новейшим оборудованием и устаревшим кодом BIOS — вещь довольно частая. В таком случае выход один: перепрошивка BIOS.

Другим источником конфликтов данного вида является механизм Plug and Play операционной системы Windows, который автоматически выделяет ресурсы в ходе установки всех устройств, поддерживающих данный механизм. Если два устройства обращаются к одним и тем же ресурсам, то возникает аппаратный конфликт. В этом случае необходимо вручную изменить установки ресурсов для обеспечения их уникальности для каждого устройства. Сделать это можно двумя способами, в зависимости от того, насколько имеющийся конфликт мешает загрузке операционной системы.

Если Windows загружается, но при этом не работают (или работают некорректно) некоторые устройства, то достаточно изменить указанные выше ресурсы в оснастке Диспетчер устройств. Если же процесс загрузки Windows прерывается, потому что не могут быть обнаружены жесткие диски или устройства, установленные в РСІслот, то необходимо просмотреть таблицу прерываний, которую выводит BIOS после процедуры POST, найти устройства с одинаковым номером прерывания и вручную задать одному из них свободное прерывание в таблице свойств РСІ системной BIOS.

Таким образом, тестирование совместимости аппаратного и программного обеспечения проводится  $\Pi$ <sup>O</sup> минимальным системным требованиям И дополнительным ресурсам, необходимым тому или иному программному обеспечению.

# 6. Задание:

Составьте таблицу, содержащую минимальные системные требования для программ, необходимые для тестирования на совместимость.

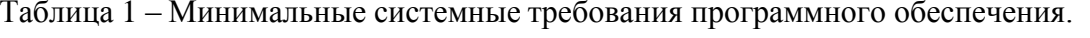

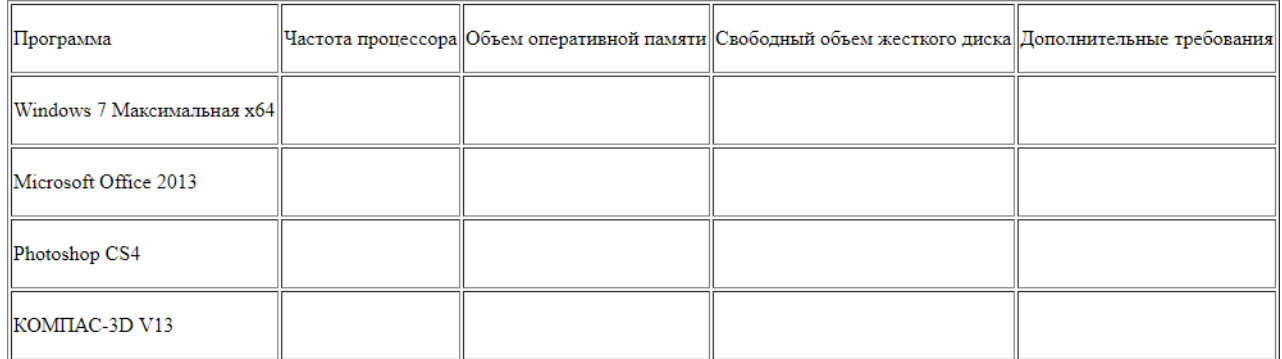

Дополните таблицу программными продуктами.

7. Контрольные вопросы:

1. Дайте определение понятия «операционная система».

 $\overline{2}$ . Какую функцию должна обеспечивать операционная система применительно к другому «стороннему» программному обеспечению?

 $3.$ Дайте определение понятия «системные требования» к установке операционной системы (минимальные, рекомендуемые).

 $\overline{4}$ . В чем состоит отличие 8-, 16-, 32-, 64-разрядных операционных систем друг от друга? Можно ли установить 32-разрядное приложение в среде 64-разрядной операционной системы? Что для этого нужно? Каковы недостатки данного варианта работы прикладного приложения?

 $5<sub>1</sub>$ В чем состоит отличие однопользовательской операционной системы от многопользовательской системы?

6. Какие перечисленные характеристики относятся к системе

### Практическое занятие №7

1. Наименование: Конфигурирование программных и аппаратных средств.

2. Продолжительность проведения: 4 часа.

3. Цель практической работы: получение навыков произведения настройки и конфигурирования ПО КС.

4. Материалы, оборудование, программное обеспечение: персональный компьютер, операционная система Windows, методические рекомендации.

5. Краткие теоретические сведения. Конфигурация программного обеспечения совокупность настроек программы, задаваемая пользователем.

В программных проектах необходима специальная деятельность по поддержанию файловых активов проекта в порядке. Она и называется конфигурационным управлением.

Выделим две основные задачи в конфигурационном управлении - управление версиями и управление сборками.

Первое отвечает за управление версиями файлов и выполняется в проекте на основе специальных программных пакетов - средств версионного контроля. Существует большое количество таких средств – Microsoft Visual SourceSafe, IBM ClearCase, subversion и др.

Управление сборками - это автоматизированный процесс трансформации исходных текстов ПО в пакет исполняемых модулей, учитывающий многочисленные настройки проекта, настройки компиляции, и интегрируемый с процессом автоматического тестирования. Эта процедура является мощным средством интеграции проекта, основой итеративной разработки.

Процесс управления конфигурацией, (стандарт ISO 12207 п.6.2), является процессом применения административных и технических процедур на всем протяжении ЖЦ программных средств для:

обозначения, определения и управления изменениями и установления состояния базовой версии выпуском объектов; описания и сообщения о программных продуктов в системе; состояниях объектов и заявок на внесение изменений в них;

обеспечения полноты, совместимости и правильности объектов; управления хранением, обращением и поставкой объектов

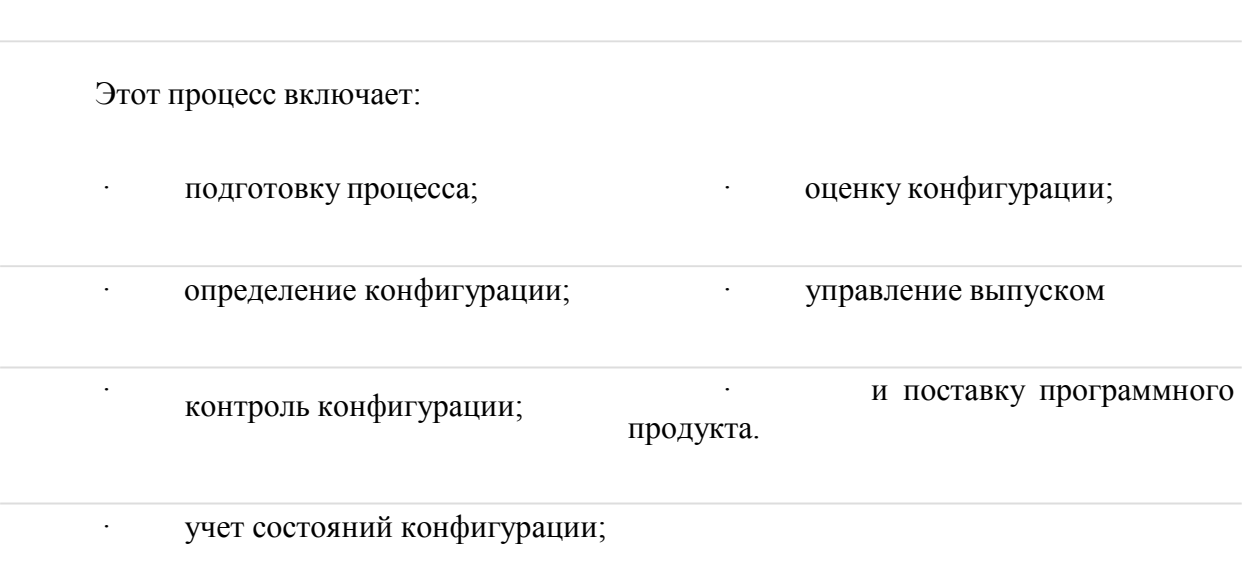

Управление конфигурацией включает действия и средства, позволяющие устанавливать категории, статус и личности руководителей, которые правомочны определять целесообразность и эффективность изменений, а также техническую реализуемость корректируемых версий с учетом ограничений бюджетов и сроков

Средства управления конфигурацией ПО-PVCS (Merant), ClearCase (Rational Software) и др.;

Продукты КУ по их возможностям можно поделить на четыре группы:

 $1<sub>1</sub>$ Обеспечивающие  $3.$ Обеспечивающие параллельную (Rational разработку, контроль версий, изменений и рабочих версий контроль ClearCase, Merant PVCS, Microsoft процессов (Rational ClearCase/ClearQuest, PVCS Visual SourceSafe). **CCC:Harvest** Dimensions. фирмы Computer Assotiates).

 $\overline{2}$ . Обеспечивающие контроль версий и изменений 4. Обеспечивающие все вышеуказанные (Rational ClearCase/ClearQuest, возможности при взаимодействии нескольких PVCS Professional). географически удаленных команд (Rational MultiSite, PVCS Replicator).

### 6. Залание:

- $\bullet$  Посетите сайт Разработка плана управления конфигурацией - http://www.ibm.com developerworks/ru/library/plan-uk/index.html и ознакомьтесь с предложенным планом управления конфигурацией
- разработайте Ha основе  $\pi.1$ собственный план управления  $\bullet$ конфигурацией собственного ПО
- Найдите и законспектируйте (можно таблично) информацию о средствах управления  $\bullet$ конфигурацией  $\Pi$ O – PVCS (Merant), ClearCase (Rational Software) и др. (например на сайтах **PVCS** Merant ссылка  $\frac{1}{2}$ http://flylib.com/books/en/4.230.1.73/1/ Конфигурационное управление. Автор: Дмитрий Лапыгин. ОБЗОРЫ ссылка — http://www.pcweek.ru/infrastructure/article/detail.php?ID=56131)
- 7. Контрольные вопросы
	- 1. Что такое конфигурация ПО?
	- 2. Что такое конфигурационное управление?
	- 3. Какое оно бывает?
	- 4. Для чего нужен процесс управления конфигурацией?
	- 5. Из каких этапов он состоит?
	- 6. Назовите средства управление конфигурацией

### Практическое занятие №8

- 1. Наименование: Настройки системы и обновлений.
- 2. Продолжительность проведения: 2 часа.
- 3. Цель практической работы: получить навыки работы с программами обновления ПО.

4. Материалы, оборудование, программное обеспечение: персональный компьютер, операционная система Windows, методические рекомендации.

5. Краткие теоретические сведения. Обновления - это дополнения к программному обеспечению, предотвращающие или устраняющие неполадки, повышающие безопасность либо улучшающие производительность компьютера.

Пакет обновления (от английского service pack, сокращенно SP) — набор обновлений, исправлений и/или улучшений компьютерной программы, поставляемый в виде единого установочного пакета.

Пакеты обновления обычно нумеруются, и кратко указываются как SP1, SP2, SP3 и т.д. Это указывает на то, что они могут содержать помимо исправлений ошибок новые возможности для программ, как например, в случае с SP2 для Windows XP.

Автоматический поиск наличия обновлений, новых версий программ.

Программы для мониторинга, контроля за актуальностью версий программ, установленных на компьютере, выполняют функции:

автоматического поиска новых, избавления от потенциальных последних версий для инсталлированных на уязвимостей системы, подвергающих компе программных продуктов опасности данные

обеспечения защитных функций, скачивания и установки на ПК всех и которые не обеспечивает антивирус. обновлений

• 6. Задание: Изучите принцип работы утилит автоматического обновления, посетив предложенные сайты или найденные самостоятельно, например:

- автоматический обновлений https://support.office.com/ruпоиск наличия  $\bullet$ ru/article/Автоматическая-проверка-обновлений-программного-обеспечения-bfd1e497c24d-4754-92ab-910a4074d7c1
- утилита, позволяющая автоматически проверять обновления http://www.r- $\bullet$ tt.com/ru/update\_software/Download.shtml
- произвести обновление программного обеспечения как компьютера  $\bullet$ http://techno.bigmir.net/help/1572575-Kak-proizvesti-obnovlenie-programmnogoobespechenija-komp-jutera
- Продумайте возможности использования таких утилит для своего ПО и запишите, как это может быть реализовано
- 7. Контрольные вопросы
- 1. Что такое обновление ПО?
- 2. Что такое пакет обновлений?
- 3. Как осуществляется автоматический поиск обновлений?
- 4. Какие программы автоматического поиска обновлений вы знаете?

### Практическое занятие №9

1. Наименование: Создание образа системы. Восстановление системы.

2. Продолжительность проведения: 4 часа.

3. Цель практической работы: получение практического опыта создания образа системы и восстановление после сбоев.

4. Материалы, оборудование, программное обеспечение: персональный компьютер, операционная система Windows, методические рекомендации.

5. Краткие теоретические сведения. Литература, информационное обеспечение (указать при необходимости)

6. Задание:

Инструкции по резервному копированию и восстановлению отдельных файлов на компьютере с Windows:

Резервное копирование и перенос данных на компьютере под управлением Windows

Инструкции по резервному копированию и восстановлению в Windows 10:

- Резервное копирование и восстановление файлов
- Резервное копирование и восстановление в Windows 10

Перемещение назад

Существует несколько способов сделать резервную копию системы компьютера.

Нажмите Start кнопку "Пуск", а затем выберите Панель управления> система и  $1<sub>1</sub>$ обслуживание > резервное копирование и восстановление.

Выполните одно из следующих действий:  $2.$ 

Если вы ни разу не использовали программу архивации данных или недавно обновили версию Windows, выберите Настроить резервное копирование, а затем выполните действия, предлагаемые мастером.

Если вы уже создавали резервную копию, то можете дождаться запланированного резервного копирования или вручную создать резервную копию, выбрав Создать резервную копию.

Если вы ранее создавали резервную копию, но хотите создать полную резервную копию, а не обновлять старую, выберите Создать, Полная резервная копия, а затем выполните действия, предлагаемые мастером.

Примечание: Не записывайте резервную копию файлов на диск, на который установлена ОС Windows. Например, не создавайте резервную копию файлов в разделе восстановления. Всегда храните носители, используемые для резервных копий (внешние жесткие диски, DVD или компакт-диски) в безопасном месте, чтобы не допустить несанкционированного доступа к вашим файлам. Рекомендуется хранить носители в защищенном от огня месте отдельно от компьютера. Кроме того, возможно, вам потребуется зашифровать хранящиеся в резервных копиях данные.

Создание образа системы

Образы системы содержат все данные, хранящиеся на вашем компьютере, по состоянию на определенный момент времени.

Щелкните правой кнопкой мыши кнопку "Пуск ", а затем выберите Панель 1. управления > система и обслуживание > резервное копирование и восстановление.

В левой области выберите создать образ системыи следуйте инструкциям  $2.$ мастера. В если вам будет предложено ввести пароль администратора или подтверждение, введите его или подтвердите пароль.

Примечание: Чтобы создать образ системы на основе диска, этот диск должен быть отформатирован для файловой системы NTFS. Если вы хотите сохранить образ системы на жестком диске или на USB-устройстве флэш-памяти, то они должны быть отформатированы для файловой системы NTFS.

Хранение разных версий образов системы

Вы можете хранить несколько версий образов системы. По мере исчерпания места на внутренних и внешних жестких дисках самые старые образы системы будут удаляться. Чтобы сэкономить место на диске, удалите старые образы системы.

Если вы сохраняете образы системы в сетевом расположении, вы можете сохранить только текущий образ системы для каждого компьютера. Образы системы сохраняются в формате "диск\WindowsImageBackup\имя компьютера\". Если у вас уже есть образ системы для компьютера и вы создаете новый образ системы для того же компьютера, он перезапишет старый.

Если вы хотите сохранить старый образ системы, вы можете скопировать его в другое место перед созданием нового образа системы, выполнив указанные ниже действия.

Перейдите в расположение образа системы.  $1<sub>1</sub>$ 

 $2.$ Скопируйте папку WindowsImageBackup в новое расположение.

"Создание точки восстановления"

Используя точку восстановления, вы можете восстановить системные файлы компьютера по состоянию на момент создания этой точки восстановления. Точки восстановления автоматически создаются каждую неделю функцией восстановления системы. Кроме того, они создаются, когда компьютер обнаруживает изменения, например при установке драйвера. приложения или

Ниже показано, как создать точку восстановления.

Щелкните кнопку Пуск правой кнопкой мыши, затем выберите Панель 1. управления > Система и ее обслуживание > Система.

 $2.$ На расположенной слева панели выберите пункт Защита системы.

3. Откройте вкладку Защита системы, а затем выберите Создать.

 $\overline{4}$ . B диалоговом окне Защиты системы введите описание, а затем выберите Создать.

Восстановление

1. Шелкните кнопку Пуск правой кнопкой мыши, затем выберите Панель управления > Система и ее обслуживание > Архивация и восстановление.

2. Выполните одно из следующих действий:

Чтобы восстановить файлы, выберите Восстановить мои файлы.  $\blacksquare$ 

Чтобы восстановить файлы всех пользователей, выберите Восстановить файлы всех пользователей.

3. Выполните одно из следующих действий:

 Чтобы просмотреть содержимое резервной копии, выберите Обзор файлов или Обзор папок. При просмотре папок содержащиеся в них отдельные файлы не отображаются. Чтобы просмотреть отдельные файлы, используйте команду Обзор файлов.

 Для поиска какого-либо содержимого в резервной копии выберите Поиск, введите полностью или частично имя файла, а затем выберите Поиск.

Совет: Если вы выполняете поиск файлов или папок, сопоставленных с конкретной учетной записью пользователя, то вы можете улучшить результаты поиска, указав расположение файла или папки в поле Поиск. Например, чтобы выполнить поиск всех JPGфайлов, сохраненных в резервной копии, в поле Поиск введите JPG. Чтобы выполнить поиск JPG-файлов, сопоставленных только с пользователем Oleg, в поле Поиск введите C:\Пользователи\Oleg\JPG. Используйте подстановочные знаки, например \*.jpg для поиска всех JPG-файлов, сохраненных в резервной копии.

Восстановление данных из резервной копии, созданной на другом компьютере

Вы можете восстановить файлы из резервной копии, которая создана на другом компьютере, работающем под управлением Windows Vista или Windows 7.

1. Нажмите кнопку Пуск , затем щелкните Панель управления > Система и ее обслуживание > Архивация и восстановление.

2. Выберите команду выбрать другую резервную копию, из которой нужно восстановить файлы, а затем следуйте указаниям мастера. Не если вам будет предложено ввести пароль администратора или подтверждение, введите его или подтвердите пароль.

Поиск файлов, восстановленных из резервной копии, которая была создана на другом компьютере

При восстановлении файлов из резервной копии, созданной на другом компьютере, они будут восстановлены в папку с именем пользователя, которое было использовано при создании резервной копии. Если это имя пользователя отличается от текущего имени пользователя, вам потребуется перейти в папку, в которую восстановлены файлы. Например, если при архивации использовалось имя пользователя Inna, а при восстановлении резервной копии на компьютере используется имя пользователя InnaO, то восстановленные файлы будут помещены в папку с именем Inna.

Поиск восстановленных файлов:

1. Нажмите кнопку Пуск , а затем выберите Компьютер.

2. Дважды щелкните значок диска, на котором были сохранены файлы, например диска C:\.

3. Дважды щелкните папку Пользователи. Вы увидите папку для каждой учетной записи пользователя.

4. Дважды щелкните папку с именем пользователя, которое использовалось для создания резервной копии. Восстановленные файлы будут расположены в разных папках в зависимости от их исходного расположения.

Восстановление файлов из резервной копии файлов после восстановления компьютера из резервной копии образа системы

После восстановления компьютера из резервной копии образа системы возможно наличие более поздних версий некоторых файлов в резервной копии файлов, которую вы хотите восстановить.

Чтобы восстановить файлы из резервной копии файла, созданной после создания резервной копии образа системы, выполните указанные ниже действия.

1. Нажмите кнопку Пуск , затем щелкните Панель управления > Система и ее обслуживание >Архивация и восстановление.

2. Выберите команду выбрать другую резервную копию для восстановления файлов. В если вам будет предложено ввести пароль администратора или подтверждение, введите его или подтвердите пароль.

В поле Период архивации выберите диапазон дат для резервной копии,  $3.$ содержащей файлы, которые вы хотите восстановить, а затем выполните действия, предлагаемые мастером.

6. Контрольные вопросы:

1. Что представляет собой процедура резервного копирования?

2. Какие способы восстановления системы вам известны?

#### Практическое занятие №10

1. Наименование: Разработка модулей программного средства.

2. Продолжительность проведения: 4 часа.

3. Цель практической работы: усвоить знание основ модульного программирования; освоить способы создания и применения модулей.

4. Материалы, оборудование, программное обеспечение: персональный компьютер, операционная система Windows, методические рекомендации.

5. Краткие теоретические сведения. Модульное программирование основано на понятии модуля – программы или функционально завершенного фрагмента программы.

Модуль характеризуют:

1. один вход и один выход. На входе программный модуль получает определенный набор исходных данных, выполняет их обработку и возвращает один набор выходных данных;

 $\overline{2}$ . функциональная завершенность. Модуль выполняет набор определенных операций для реализации каждой отдельной функции, достаточных для завершения начатой обработки данных;

логическая независимость. Результат работы данного фрагмента программы не 3. зависит от работы других модулей;

слабые информационные связи с другими программными модулями. Обмен 4. информацией между отдельными модулями должен быть минимален;

размер и сложность программного элемента в разумных рамках. 5.

С помощью модулей решаются различные профессиональные задачи обработки данных разного типа.

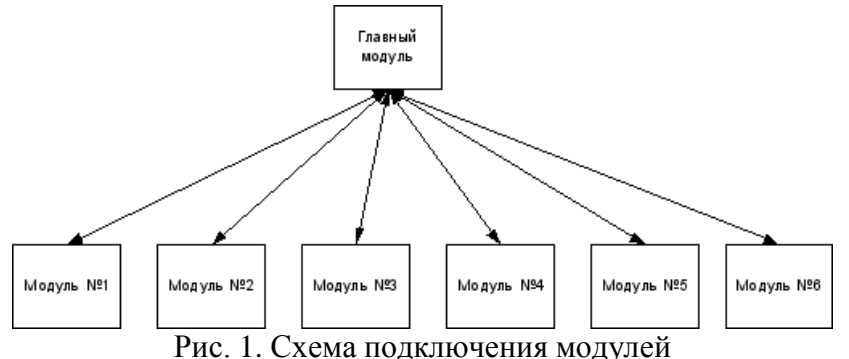

6. Задание: Разработать и реализовать программу ввода данных, вычисления функций при помощи модулей, вывода результатов.

Программа работы

Составить список функций и соответствующих им модулей для реализации в 1. программе.

 $\overline{2}$ . Разработать интерфейс программы ввода, обработки и вывода данных.

 $\mathcal{F}$ Написать программный код для каждого модуля.

 $\overline{4}$ . Реализовать интерфейс и программный код в среде визуальной разработки программ.

 $5<sub>1</sub>$ Провести тестирование и отладку программы.

 $6<sup>1</sup>$ Нарисовать интерфейс программы со спецификацией и записать программный код с комментариями в отчете по работе.

 $7<sub>1</sub>$ Записать несколько вариантов тестирования программы. 8. Провести тестирование исполняемого файла.

6. Контрольные вопросы:

- 1. Что называют модулем в контексте модульного программирования?
- 2. Сколько входов и выходов имеет один модуль?

3. Существуют ли типы данных, которые невозможно обработать при помощи модулей?

- 4. Зависит ли результат работы модуля от работы других модулей?
- 5. Чем должны быть ограничены размер и сложность модуля?

# **Практическое занятие №11**

*1.* Наименование: *Настройка сетевого доступа.*

*2.* Продолжительность проведения: *2 часа.*

*3.* Цель практической работы: *изучение возможностей операционной системы по организации сетевого доступа.*

*4.* Материалы, оборудование, программное обеспечение: *персональный компьютер, операционная система Windows, методические рекомендации.*

5. Краткие теоретические сведения. Литература, информационное обеспечение *(указать при необходимости)*

6. Задание:

Для предоставления общего доступа к файлу или папке в проводнике выполните одно из следующих действий.

 Щелкните правой кнопкой мыши или выберите файл и нажмите Предоставить доступ к > Отдельные люди.

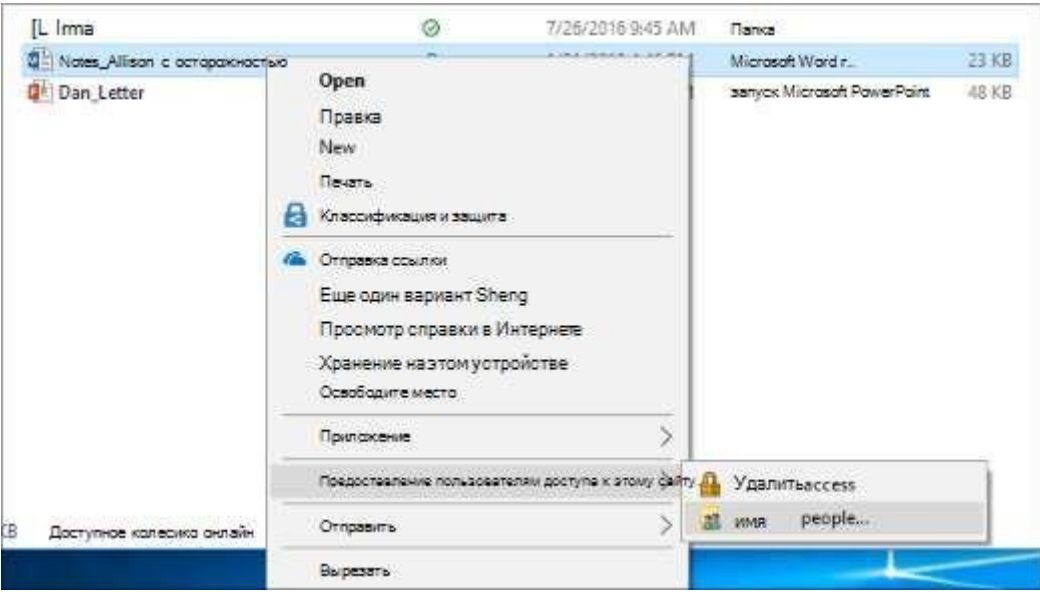

Выделите файл, перейдите на вкладку Поделиться в верхней части проводника,

а затем в разделе Поделиться выберите Отдельные люди.

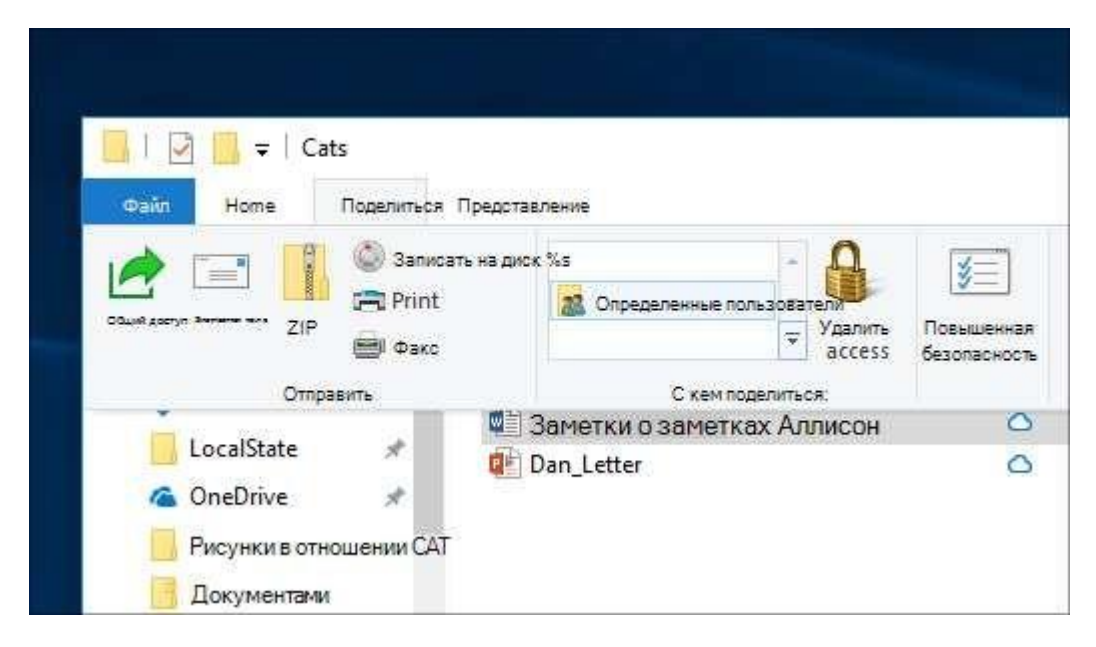

Если выбрать одновременно несколько файлов, вы можете предоставить к ним общий доступ таким же образом. Эта функция работает и для папок: вы можете поделиться папкой, после чего общий доступ будет предоставлен ко всем файлам в ней.

7. Контрольные вопросы:

1. Как настроить общий доступ к файлам и папкам?

# **4 Используемая литература и интернет источники**

- <span id="page-27-0"></span>1. Федорова Г.И. Разработка, внедрение и адаптация программного обеспечения отраслевой направленности. Учебное пособие. Изд.: КУРС, Инфра-М. Среднее профессиональное образование. 2016 г. 336 стр.
- 2. От модели объектов к модели классов. Единое окно доступа к образовательным ресурсам. [http://real.tepkom.ru/Real\\_OM-CM\\_A.asp](http://real.tepkom.ru/Real_OM-CM_A.asp)
- 3. Гвоздева, В. А. Основы построения автоматизированных информационных систем: учебник / В. А. Гвоздева, И. Ю. Лаврентьева. -М.: ФОРУМ-ИНФРА-М, 2007.-256 с.